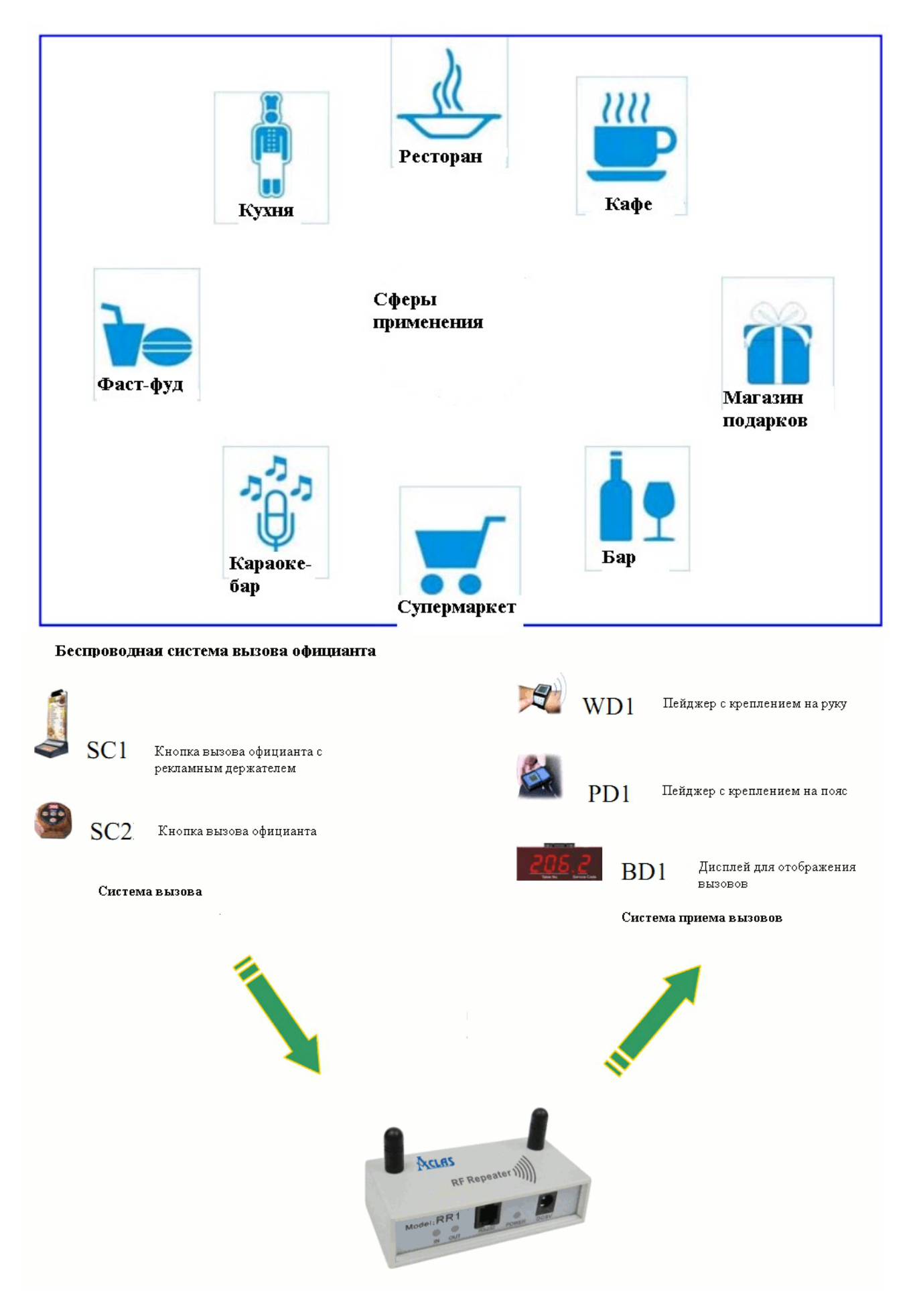

#### **Репитер радиосигнала**

# **Внешний вид**

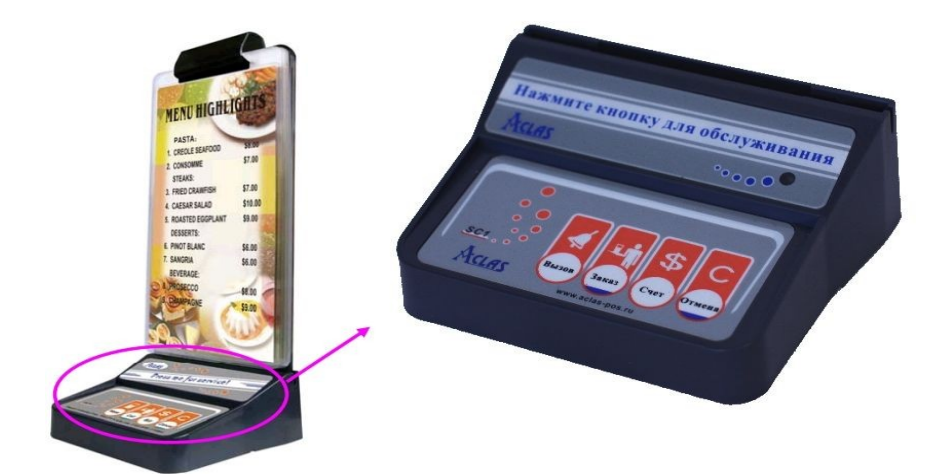

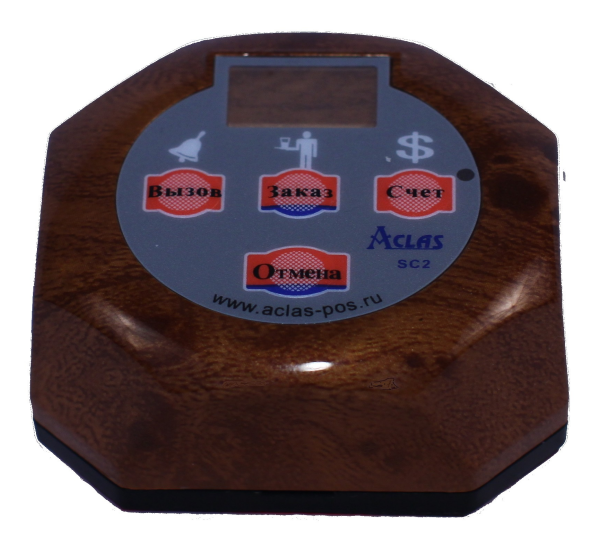

## **Функциональные клавиши**

# • **Кнопка - [Вызов] (SC2W5) / [Вызов] (SC1W5)**

Кнопка [Вызов] Код обслуживания - 1.

При нажатии кнопки [Вызов], на дисплее отобразится код обслуживания 1. Номер стола, с которого пришел заказ, также отобразится на дисплее.

**Пример:** Стол № 306. Нажата кнопка [Вызов]. На дисплее отобразится '306.1'.

# • **Кнопка - [Заказ] (SC2W5) / [Заказ] (SC1W5)**

Кнопка [Заказ]

Код обслуживания — 2.

При нажатии кнопки [Заказ], на дисплее отобразится код обслуживания 2. Номер стола, с которого пришел заказ, также отобразится на дисплее.

**Пример:** Стол № 306. Нажата кнопка [Заказ]. На дисплее отобразится '306.2'.

# • Кнопка [Счет] (SC2W5) / [Счет] (SC1W5)

Кнопка [Счет] Код обслуживания - 3.

При нажатии кнопки **[Счет] (SC2W5) / [Счет] (SC1W5)**, на дисплее отобразится код обслуживания 3. Номер стола, с которого пришел заказ, также отобразится на дисплее.

**Пример**: Стол № 306. Нажата кнопка **[Счет] (SC2W5) / [Счет] (SC1W5)** .На дисплее отобразится '306.3'.

# • **Кнопка [Отмена] (SC2W5) / [Отмена] (SC1W5)**

Кнопка [Отмена]

Посетитель может отменить свой запрос при нажатии кнопки [Отмена].

# **Спецификация**

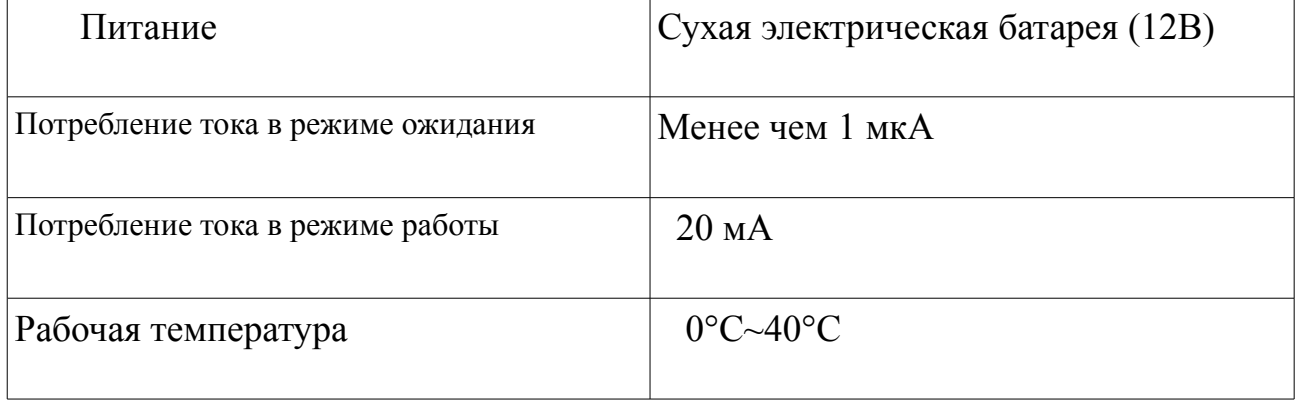

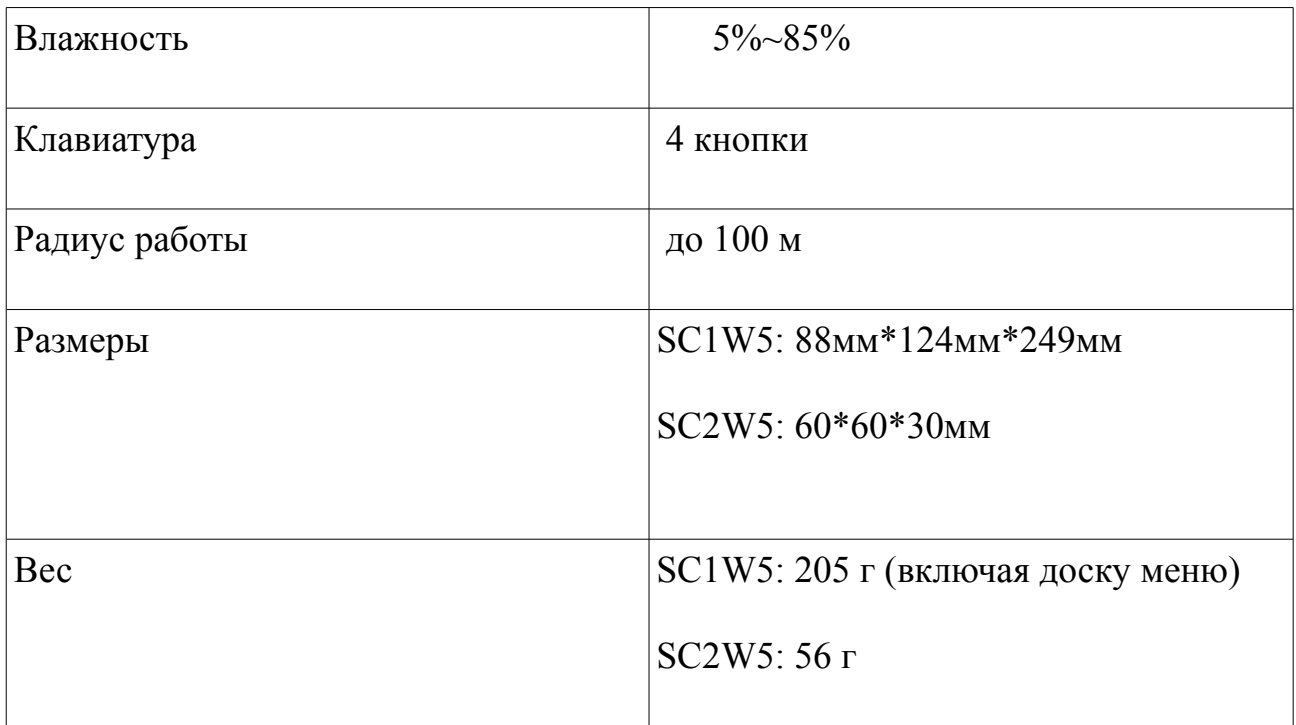

# **Размеры**

SC1W5

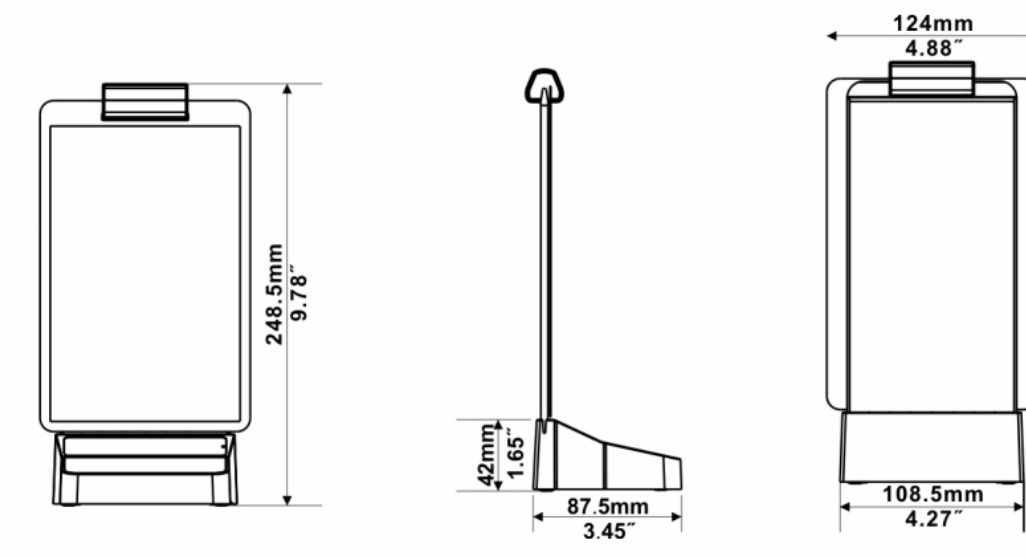

SC2W5

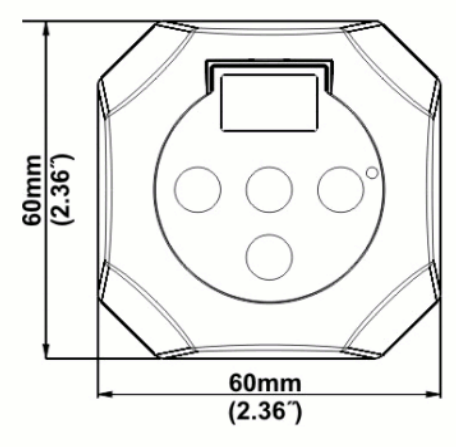

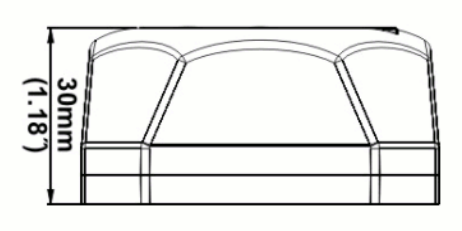

# **Установка**

#### **Фиксация листка с меню**

У модели SC1W5 помимо функции вызова официанта есть специальный рекламный держатель, на который крепится информация о меню.

**Шаг1**: Вставьте листок с меню в пластиковый конверт.

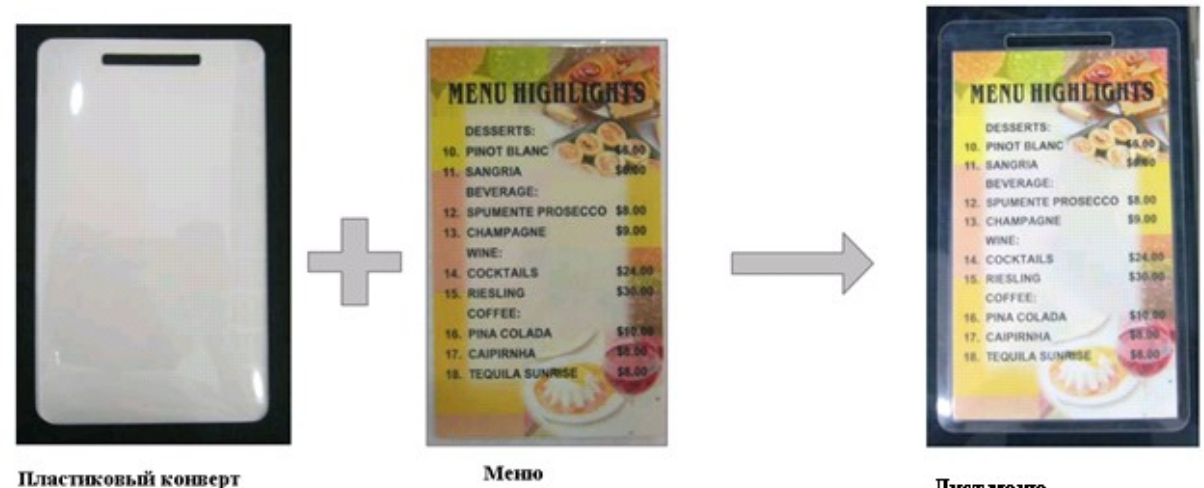

Пист меню

 **Шаг 2:** Вставьте меню в фиксатор.

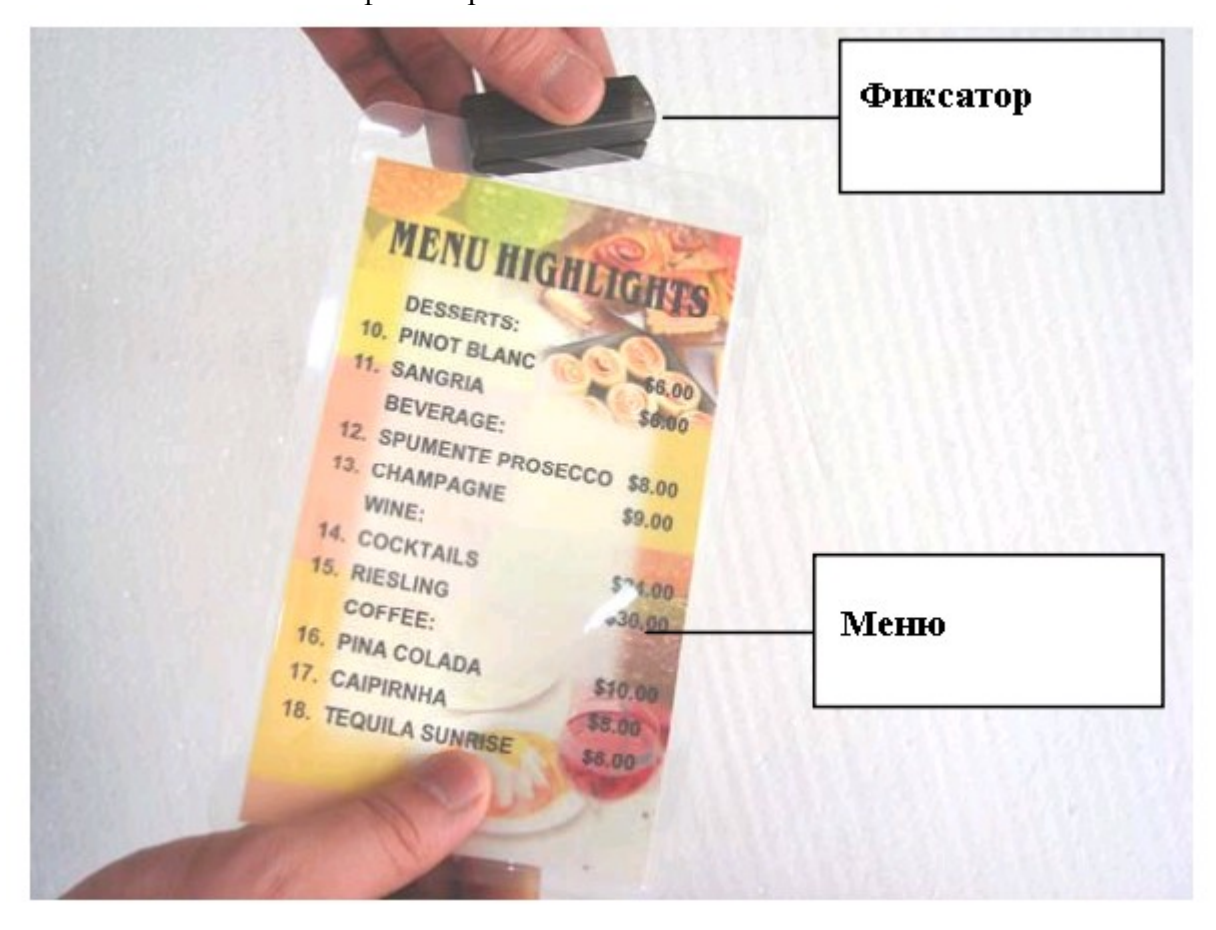

Фиксатор используется для соединения меню с рекламным держателем.

# **Шаг 3:** Зафиксируйте зажим для чека в фиксаторе.

Зажим для чека используется для прикрепления чека к рекламному держателю. В зажиме для чека установлен магнит так же как и в рекламном держателе.

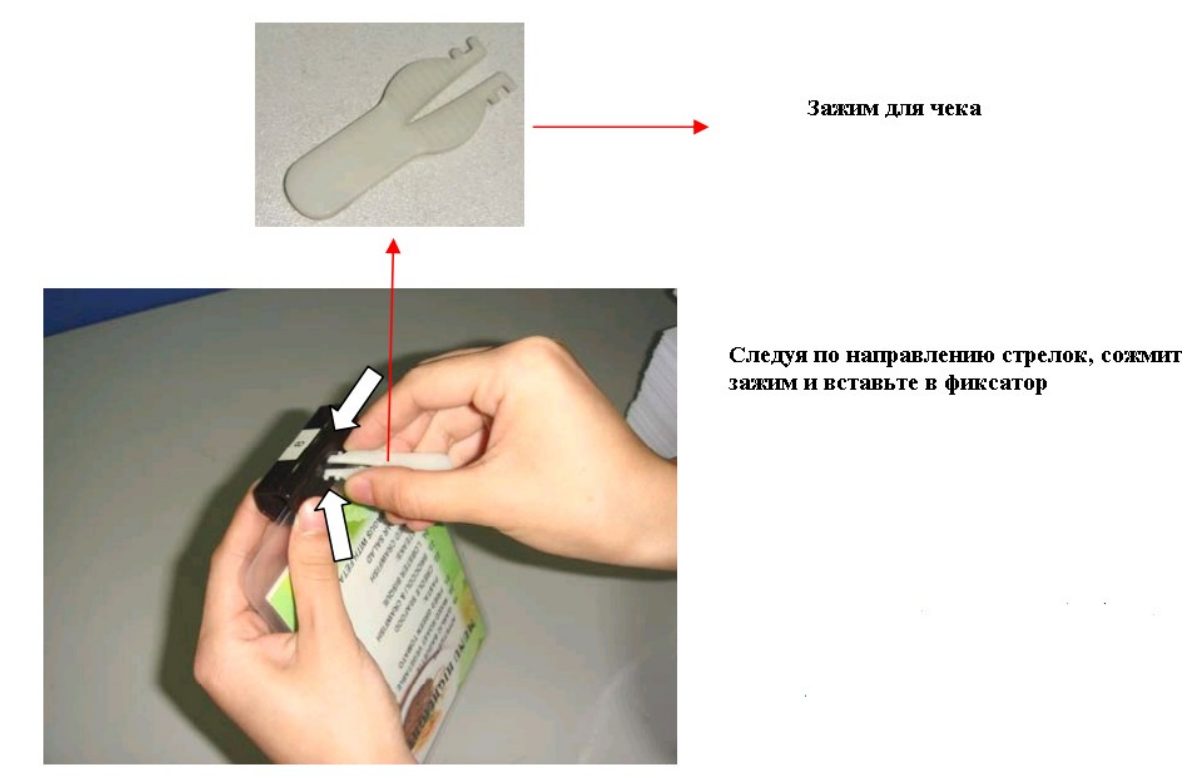

**Шаг 4:** Прикрепите фиксатор к рекламному держателю.

Сначала вставьте фиксатор в паз, а затем плавно установите его на рекламный держатель. Посмотрите на картинку.

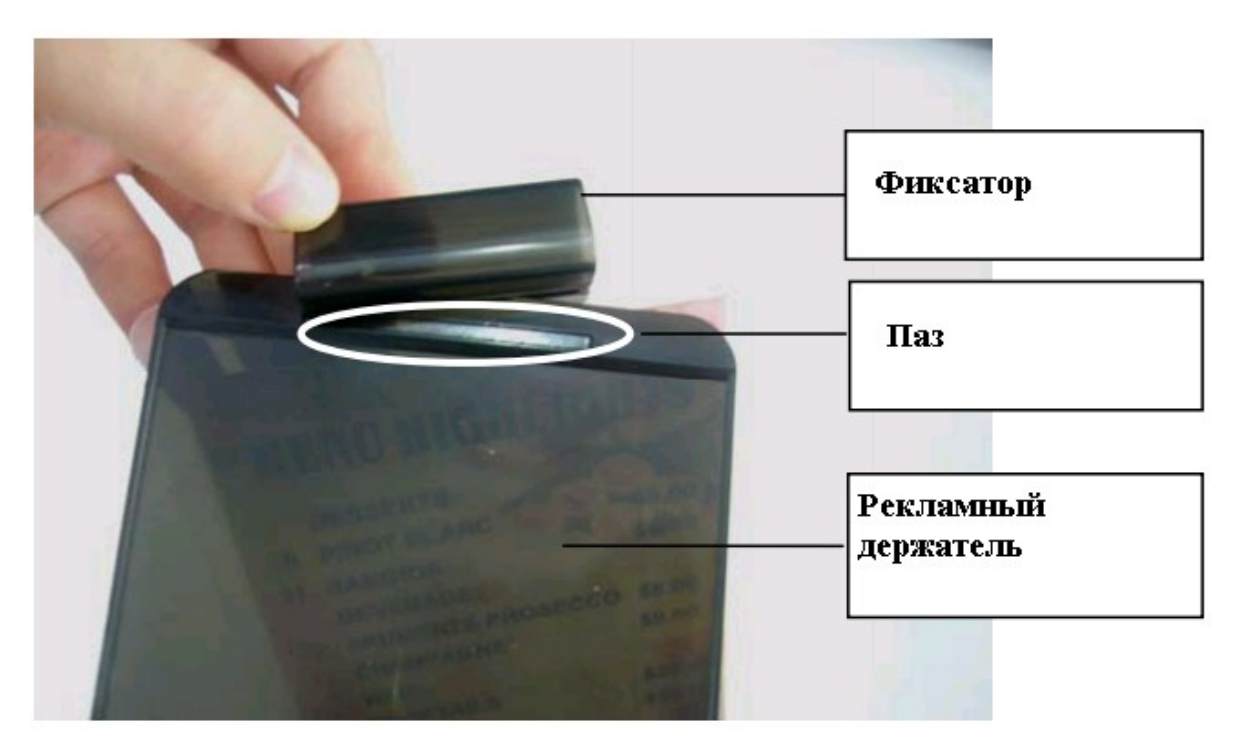

**Примечание:** Зажим для чека должен прикасаться к рекламному держателю. **Шаг 5:** Вставьте рекламный держатель в подставку.

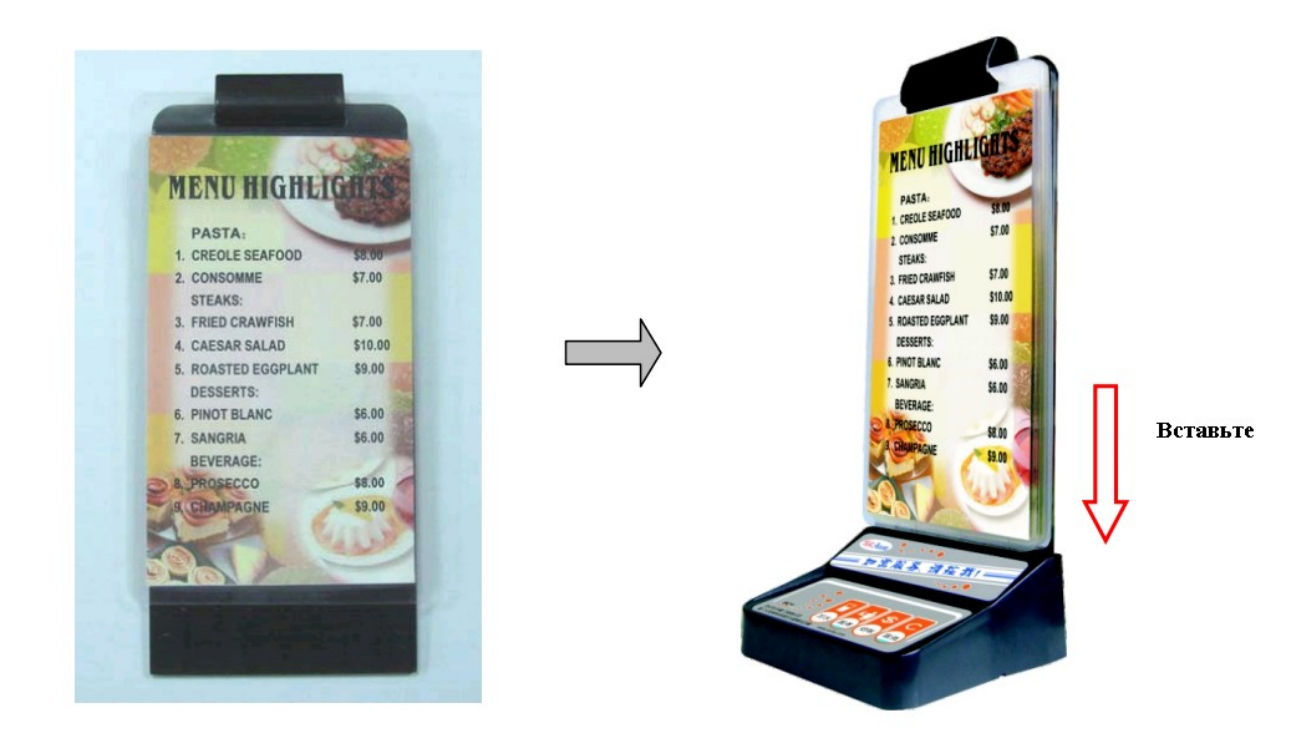

**Шаг 6**: Приклейте номер столика к фиксатору.

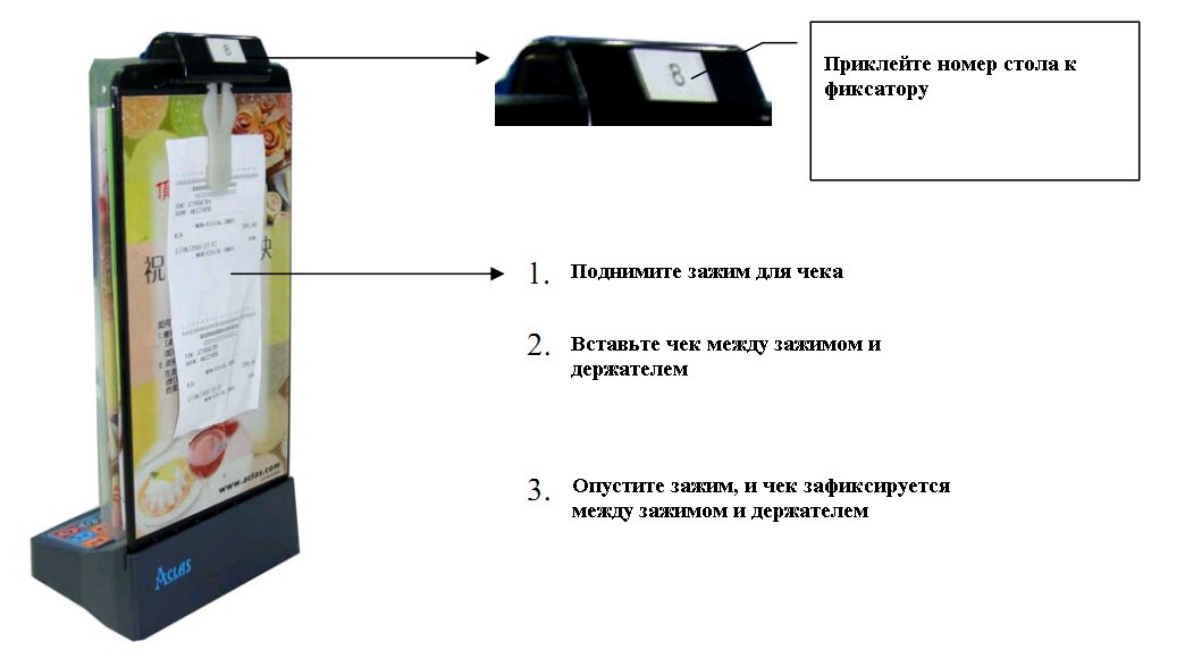

# **Крепление к столу модели SC2W5**

**Метод 1:** Фиксация к столу шурупами.

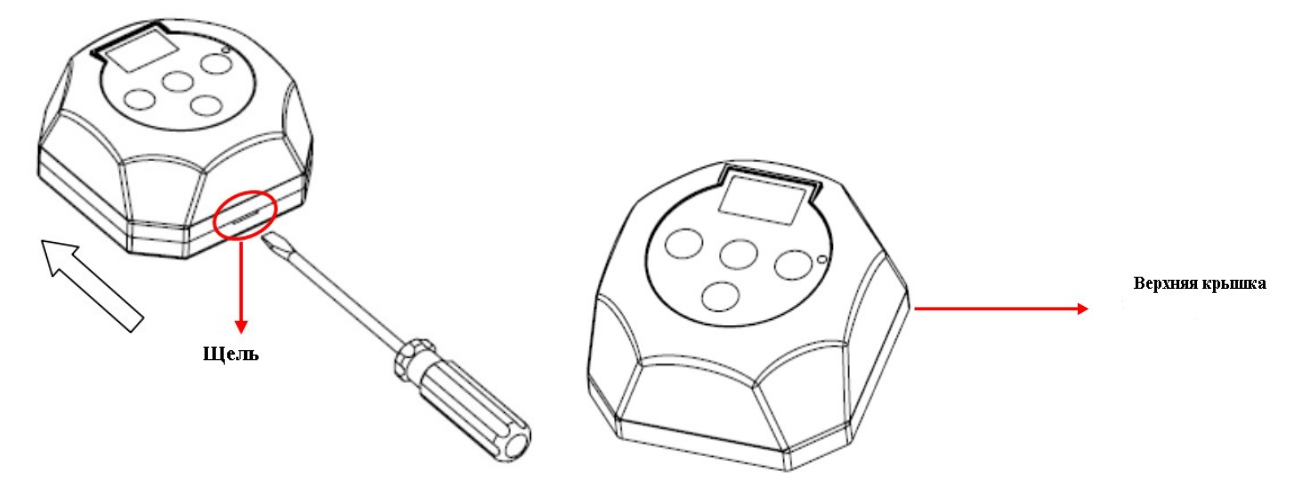

1.Приоткройте нижнюю крышку с помощью плоской отвертки и поверните по направлению стрелки.

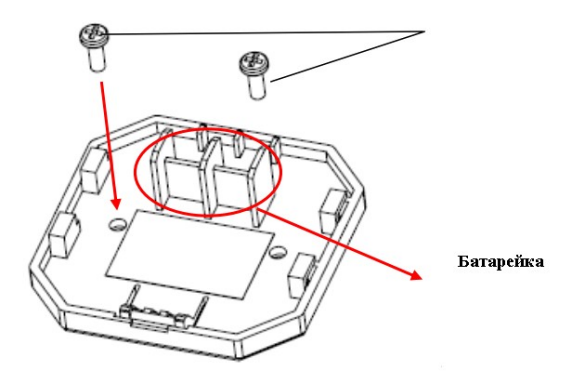

2. Зафиксируйте модель SC2W5 на столе с помощью шурупов. **Примечание:** В комплекте идут два шурупа и два дюбеля.

3. Закройте верхнюю крышку

**Метод 2:** Фиксация к столу на двухсторонний скотч.

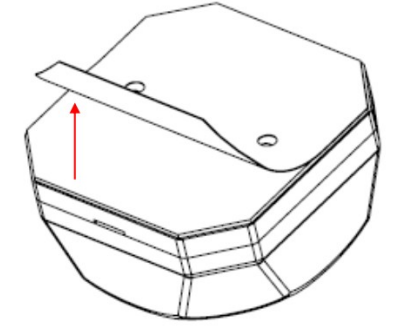

Отсоедините защитный слой на нижней крышке и прикрепите к столу.

# **Печать этикеток с номером стола.**

1) На прилагаемом CD запустите программу 'Print label.exe' двойным кликом.

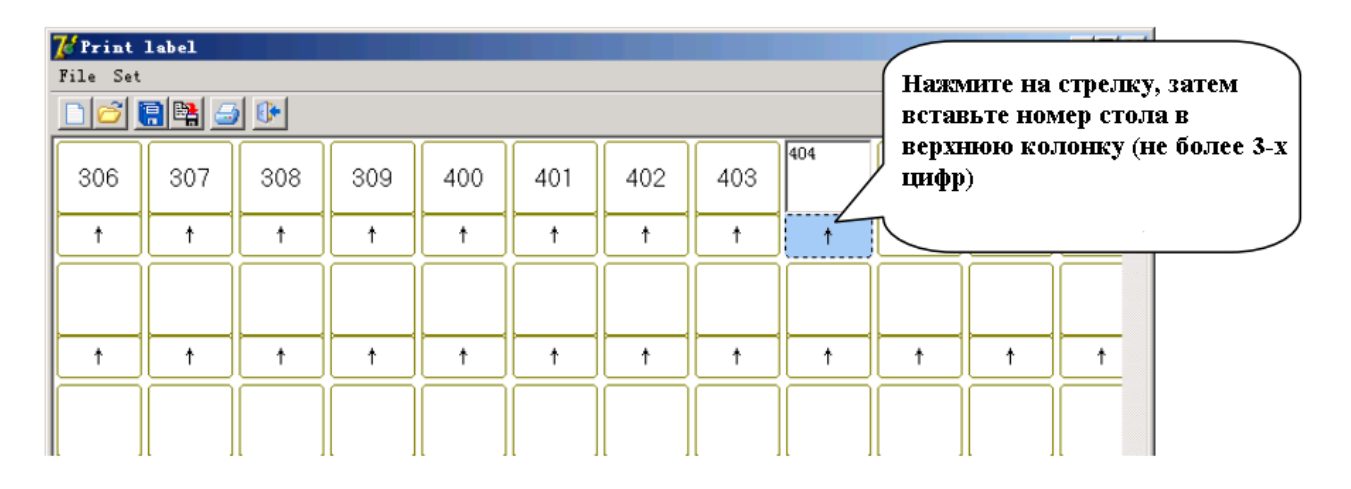

Шрифт и цвет могут быть установлены в меню настройки. (Set menu)

2) Перед печатью нажмите 'File/Preview' для предварительного просмотра.

3) Нажмите на иконку на панели инструментов, затем выберите «Print» для печати и вырежьте номера.

### **Фиксация этикетки с номером стола.**

Вырежьте номера в соответствии с размерами указанными ниже.

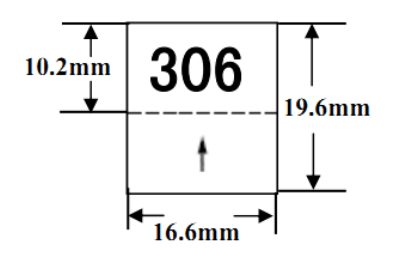

Затем зафиксируйте этикетку в кнопке вызова как указано ниже

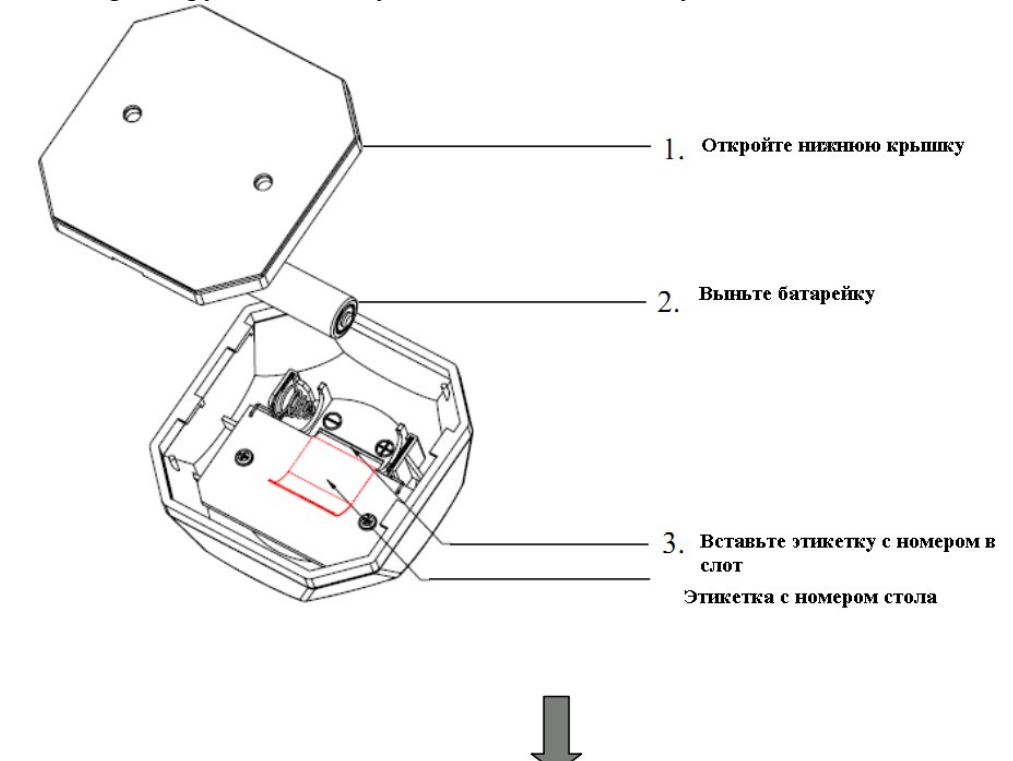

# **Дисплей отображения вызова (BD1W5)**

 Вызовы отображаются на дисплее в цифровом формате. По цифровому коду официант определяет требуемую услугу.

Цифровой код отображается на дисплее четырехзначным числом с одной точкой. 3 цифры перед точкой — номер стола, 1 цифра после — код обслуживания.

#### **Внешний вид**

#### **Условия работы.**

Дисплей (BD1W5) способен отображать информацию о множестве вызовов, макс -180. Если получен только один вызов, то он будет отображаться на дисплее в течение 30 сек.

Если получено насколько вызов, то на дисплее будут циклично отображаться первые 5 вызовов.

Информация о каждом вызове будет отображаться в течение 2 сек/15 раз. Когда обслуживание по вызову выполнено, система автоматически меняет его на новый вызов.

**Например:** BD1X получает 8 вызовов (No.1 -No.8 ).

Цикличность отображения будет выглядеть так:

#### **Первый круг:**

 $\text{No.1} \rightarrow \text{No.2} \rightarrow \text{No.3} \rightarrow \text{No.4} \rightarrow \text{No.5}$ ;

#### **Второй круг:**

 $No.1 \rightarrow No.2 \rightarrow No.3 \rightarrow No.4 \rightarrow No.5;$ 

Официант выполняет заказ No.3 .

#### **Третий круг:**

 $No.1 \rightarrow No.2 \rightarrow No.4 \rightarrow No.5 \rightarrow No.6;$ 

#### и т.д.

#### **Спецификация**

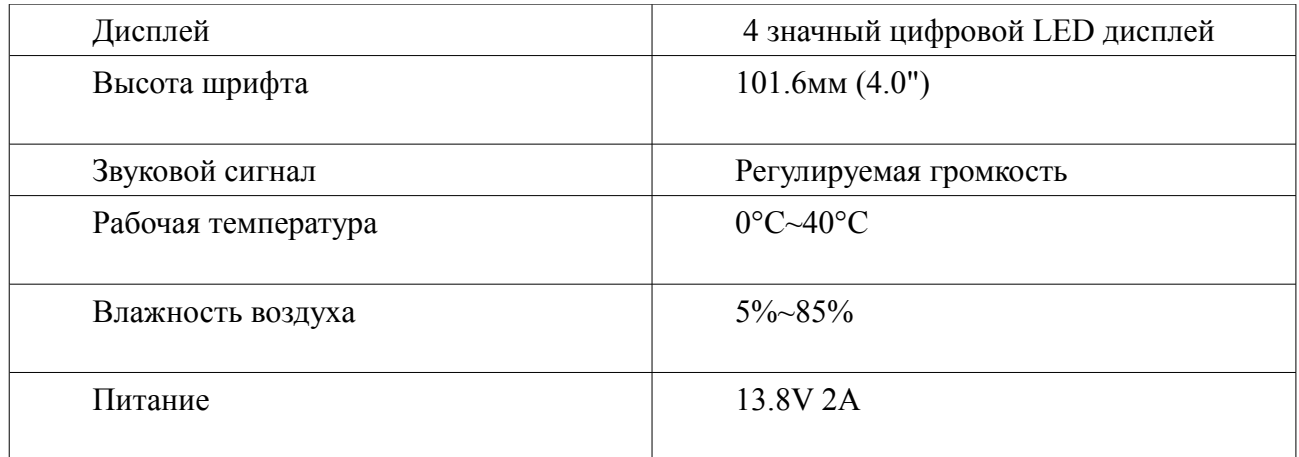

#### **Интерфейс**

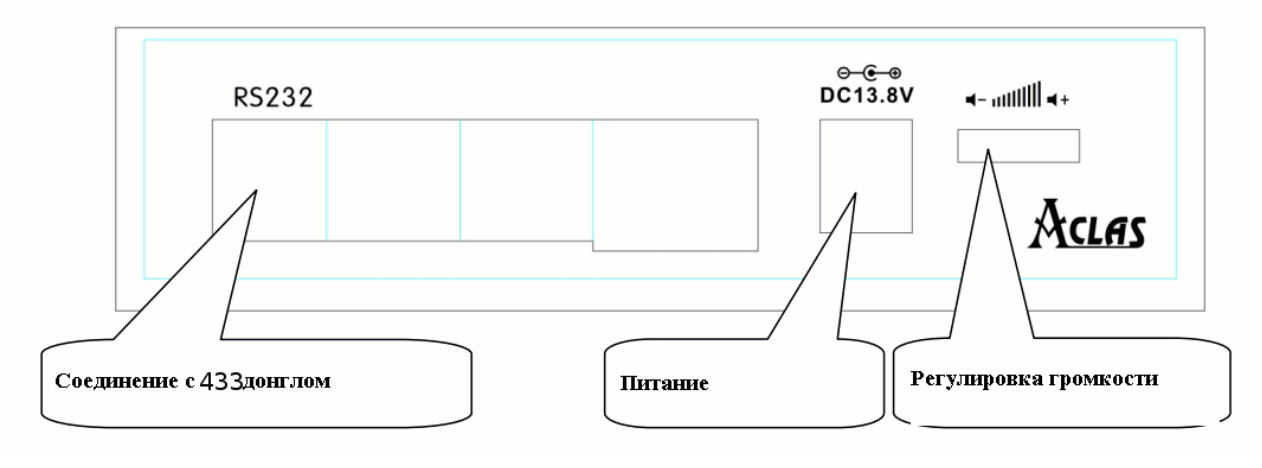

# **Размеры**

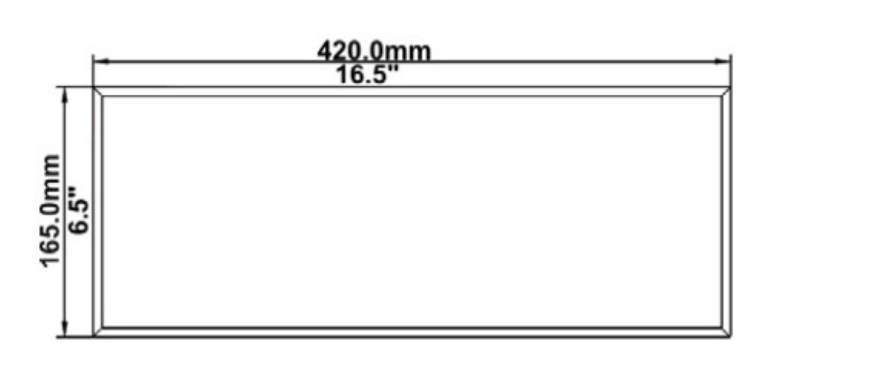

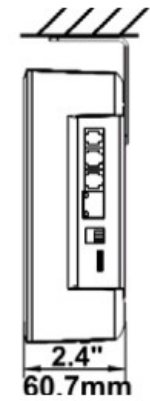

# **Способ крепления:**

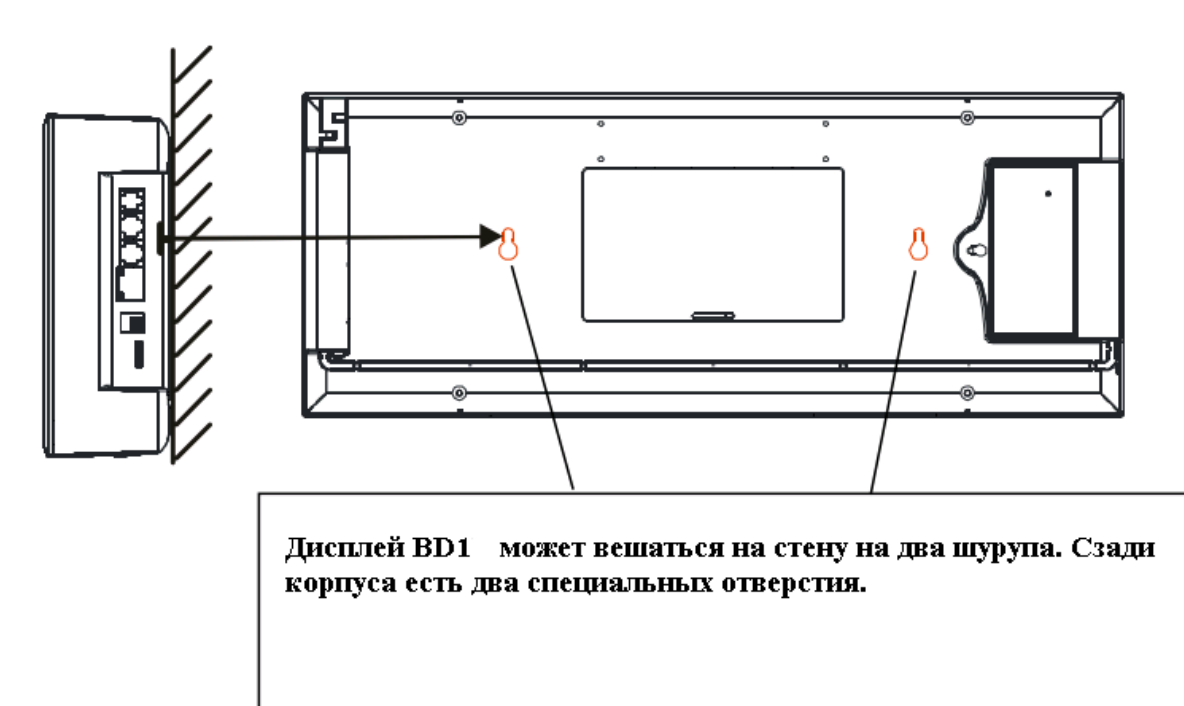

**Примечание:** не перепутайте верх и низ, решетка звукового динамика на корпусе — низ.

# **Установка соединения между дисплеем BD1W5 и кнопкой вызова**

Перед использованием, настройте соединение между дисплеем BD1W5 и кнопками вызова (SC1W5/SC2W5) через приемник (Dongle/433 MHz). Только после настройки соединения с кнопками вызова, дисплей BD1W5 сможет принимать вызовы.

# **Пример : BD1W5 дисплей и SC2W5 кнопка вызова: Вход в «Настройки» (Set Mode)**

- 1. Подключите питание BD1W5 и убедитесь, что он работает;
- 2. Вставьте приемник (Dongle) в порт RS232 на BD1W5, и в течении 10 сек одновременно нажмите кнопки [Вызов] и [Отмена] на SC2W5;
- 2. После короткого звукового сигнала, на дисплее BD1X отобразится '000', и последний '0' будет мигать. Теперь вы можете установить номера столов.

**Примечание:** Если BD1W5 не вошел в «Настройки» в течение 10 сек, то он сам вернется в обычный режим. Для входа в « Настройки» повторите вышеуказанные действия.

#### **Ввод номеров столов.**

После того как BD1W5 вошел в режим «Настройка», 4 кнопки на SC2W5 действуют как: [Вызов] --- курсор влево на BD1W5

 $[C$ чет] --- курсор вправо на BD1W5

[Заказ] --- [+ номер] [Отмена] --- [- номер]

## **Следуйте приведенным ниже шагам для ввода номеров столов на BD1W5:**

1. Нажмите [Вызов] и [Счет] на SC2W5, чтобы подвинуть курсор влево или право. Активная цифра будет мигать.

Нажмите [Заказ] или [Отмена] на SC2W5 для установки необходимой цифры на дисплее. Первые 3 цифры — номер стола (000~999).

2. Сохранение настроек

После установки номеров столов, нажмите [Вызов] и [Счет] на SC2W5 одновременно,будет слышен длинный звуковой сигнал и цифры перестанут мигать. Номер стола сохранен.

3. Для каждого номера стола повторяйте шаг 1 и шаг 2 .

4. Нажмите [Вызов] и [Отмена] одновременно для выхода из режима «Настройки».

# **Форматирование данных**

# **Внимание: При форматировании все сохраненные ранее данные будут утеряны!**

В режиме «Настройки», нажмите [Вызов] + [Заказ] + [Отмена] + [Счет] на SC2W5

одновременно. На BD1W5 начнут мигать 3 цифры, и раздастся звуковой сигнал. Форматирование завершено.

# **Пейджер с креплением на руку WD1W5/Пейджер с креплением на пояс PD1W5.**

# **3.2.1 Внешний вид**

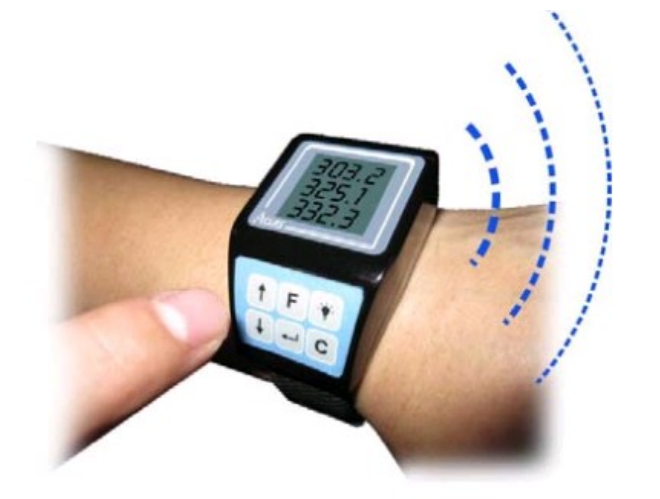

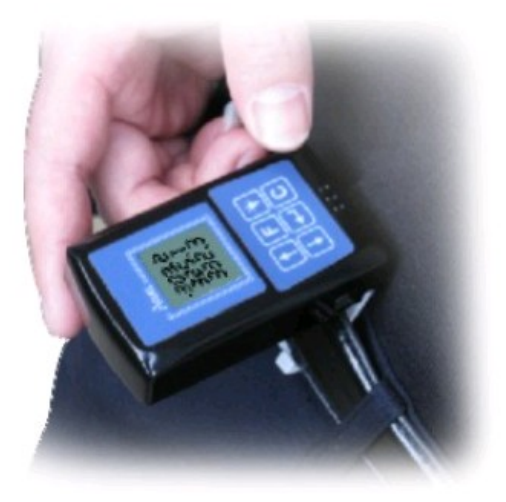

- 1. Пейджер с креплением на руку WD1W5 вибровызов ( регулировка режима вибр.).
- 2. Пейджер с креплением на пояс PD1W5 вибровызов и звуковой сигнал.

# **Спецификация**

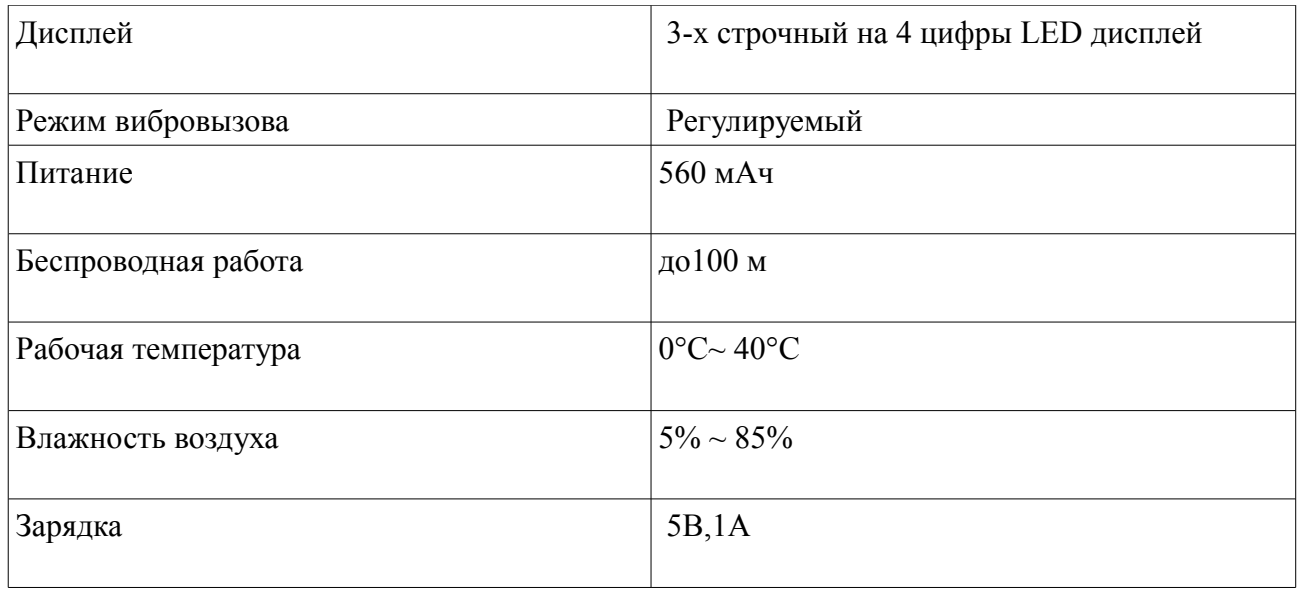

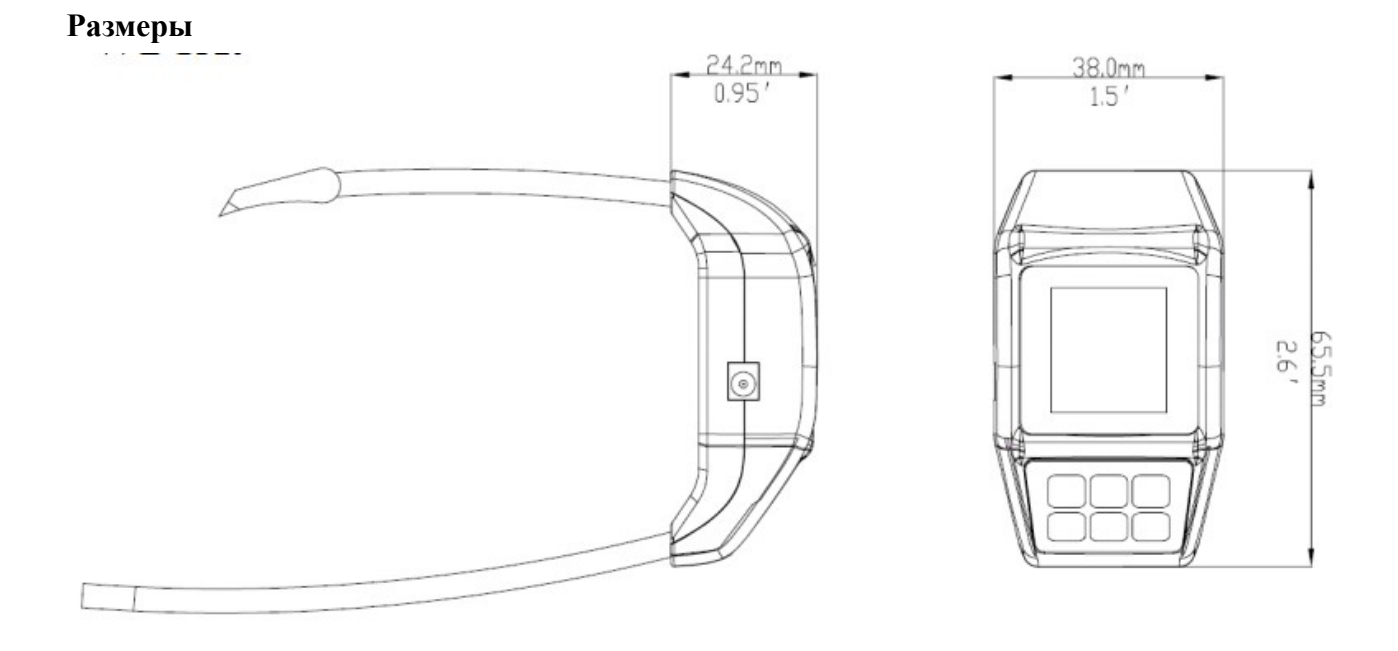

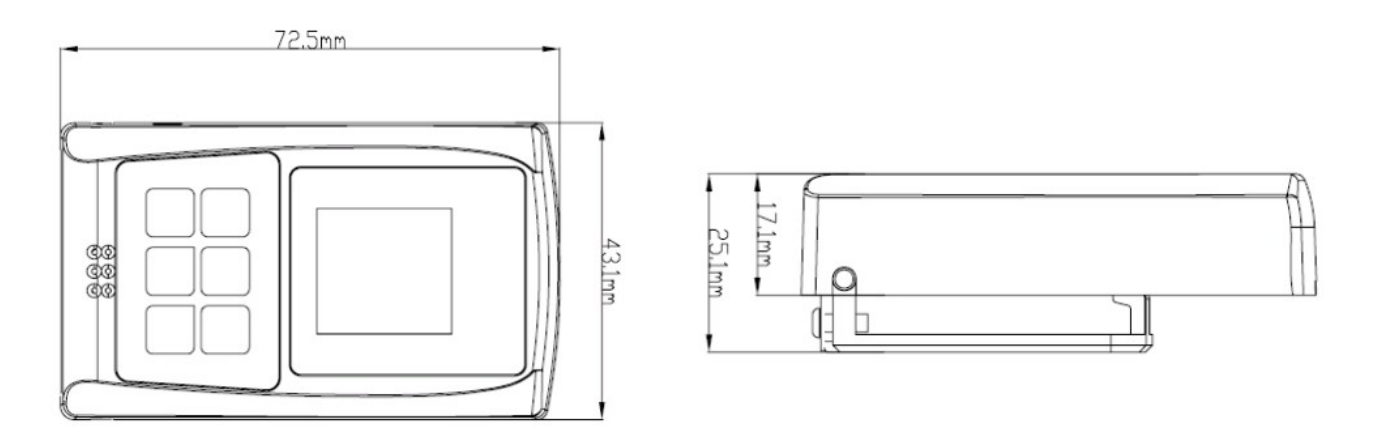

#### **Функциональные клавиши.**

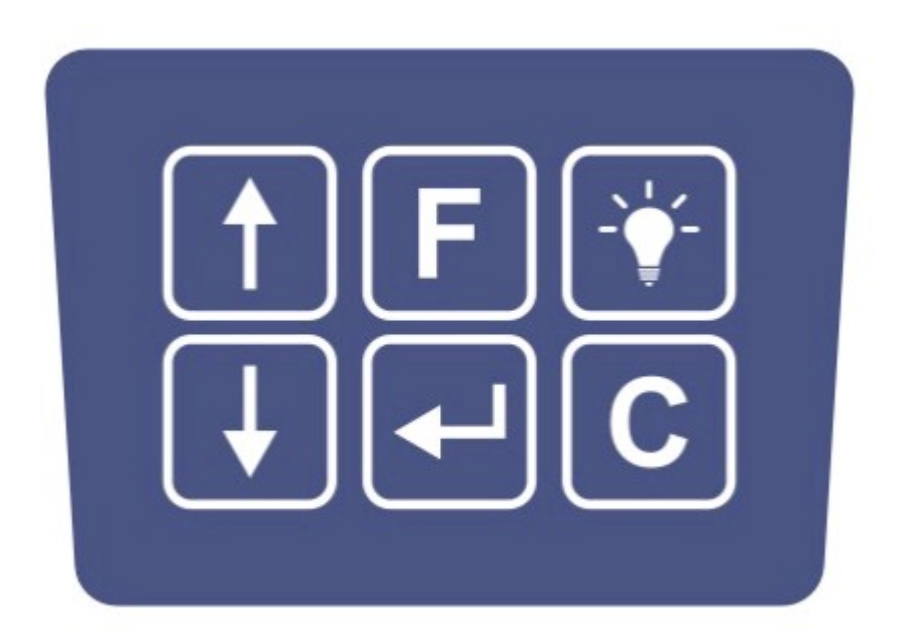

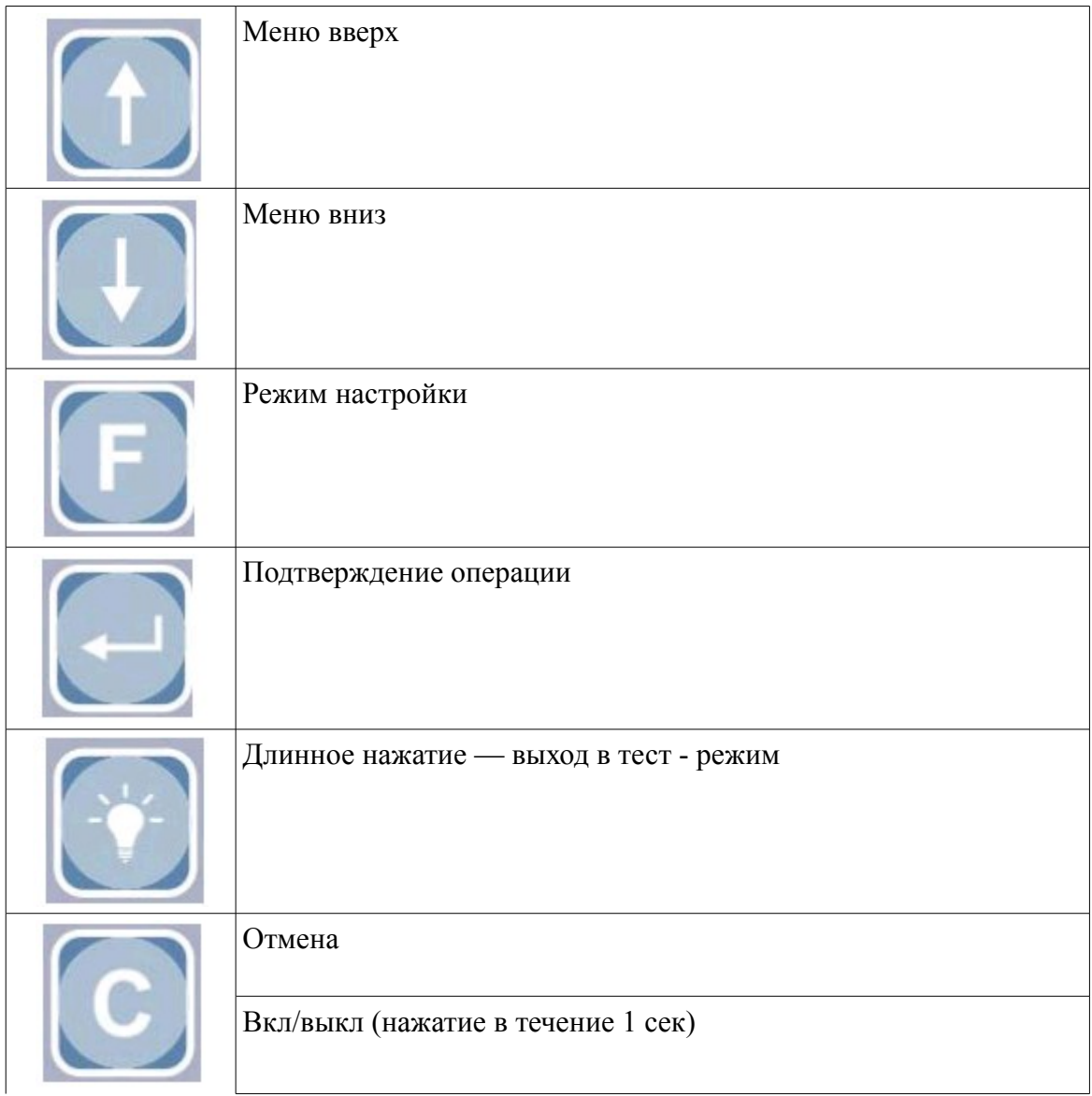

**Примечание:** Пейджеры автоматически отключаются после 8-ми часового бездействия.

#### **Условия работы.**

Сначала установите соединение WD1W5 / PD1W5 с кнопками вызова SC1W5 / SC2W5 .

WD1X/PD1X могут принимать сигнал от 180 кнопок вызова (макс). Используйте кнопки навигации [↑ ] [↓ ] для получения информации о вызовах.

После того как информация о вызовах принята, используйте кнопки [↑ ] [↓ ] для перемещения по списку ,нажатие кнопки отмены [Отмена] удалит вызов, пейджер каждые 3 мин. напоминает вибрацией про заказы которые остаются в списке.

# ◆ **Получение информации**

При получении вызова, пейджер начнет вибрировать. На дисплее LCD отображается номер стола и код обслуживания (**Примечание**: последним отображается код обслуживания).

Если информации о вызовах нет, то дисплей пейджера WD1X/PD1X отображает время и заряд батареи.

#### ◆**Оповещение о низком заряде батареи.**

Если заряд батареи на уровне 1 (или менее), в течение 4 минут будет раздаваться тихий звуковой сигнал, и потом пейджер отключится автоматически.

Предупреждение о низком заряде батареи: Сначала пейджер будет вибрировать и на дисплее 4 раза отобразится сообщение 'LO--1' . При полной разрядке появится сообщение 'LO-0' 3 раза, и затем пейджер отключится автоматически.

# ◆ **Зарядка батареи**

Когда заряд батареи слишком мал, оповещение будет только вибрацией. Если не подключить зарядное устройство, то пейджер WD1W5/PD1W5 отключится. При подключении зарядного устройства, пейджер WD1W5/PD1W5 оповещает вибрацией о включении. Если на дисплее отображаются три мигающих треугольника "▼", то это означает зарядку. При завершении зарядки, треугольники перестают мигать.

**Примечание:** Без подзарядки пейджеры работают до 6 дней.

# **Настройка функций**

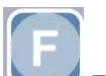

Нажмите кнопку для входа в меню настройки, на дисплее LCD отобразится F1,F2,F3,F4, и F5.

- F1—установка времени;
- F2—добавка/изменение номера стола;
- F3—удаление номера стола;
- F4—настройка режима вибровызова;
- F5—настройка функций сервиса.

Используйте кнопки навигации [↑ ] [↓ ] для перемещения по меню и нажмите кнопку для входа в необходимый раздел настройки.

#### **Установка времени**

Выберите F1 для установки времени.

Используйте кнопки [↑ ] [↓ ] для установки времени.

Используйте кнопку для перемещения между часами и минутами.

Используйте для подтверждения.

# **Установка номеров столов.**

Функция F2. В этом разделе вы можете добавлять и изменять номер стола. Используйте кнопки навигации [↑ ] [↓ ] для установки номера стола.

Используйте кнопку для перемещения между единицами/десятками/сотнями. После того как вы выбрали номер стола в WD1W5/PD1W5, нажмите [Вызов] и [Счет] на кнопке вызова одновременно и удерживайте.

Если кнопка вызова и пейджер WD1W5/PD1W5 удачно соединены, пейджер завибрирует и цифры на дисплее LCD перестанут мигать.

После окончания установки, нажмите кнопку отмены [C] для выхода.

#### **Удаление номеров столов.**

Выберите F2 подменю -del, на дисплее LCD отобразится '---' (не мигает). Система вошла в режим удаления номеров столов.

# **Есть два способа удаления**:

- **1.** удаление номеров столов один за другим;
- **2.** форматирование данных (удаление сразу всех номеров)

## **Удаление номеров один за другим**

Как только пейджер WD1W5/PD1W5 войдет в режим удаления номеров, нажмите [Заказ] и [Отмена] одновременно на кнопке вызова SCX.

На дисплее пейджера отобразится соответствующий номер стола. Проверьте верность номера. Если вы ошиблись, нажмите кнопку отмены [C].

Для подтверждения удаления нажмите кнопку

Повторите действия сначала для удаления других номеров.

Эти же операции можно произвести и в меню -que.

# **Форматирование данных**

## **Внимание: Будьте внимательны! Удаленная информация не восстанавливается**

Войдите в режим удаления номеров, нажмите кнопку **и держите до тех пор**, пока на дисплее LCD отобразится курсор '-' . Когда на дисплее LCD появится '0000', система закончила форматирование данных и все номера столов удалены.

Нажмите кнопку отмены [C] для выхода из режима.

#### **Установка вибровызова**

Выберите F3, и войдите в режим настройки вибровызова.

Всего есть 5 уровней вибровызова (1~5, 1—самый слабый; 5—самый сильный). Используйте

кнопки навигации [↑ ] [↓ ] для выбора уровня, для подтверждения выбора нажмите Для выхода нажмите кнопку [Отмена].

#### **Установка функций сервиса**

Выберите F4, и после нажатия кнопки в режим настройки функций сервиса. На дисплее появится цифры 1~5.

Нажмите кнопку для перемещения от 1 до 5. Выделенная цифра будет мигать.

В этот момент нажмите кнопку [↓ ], и на дисплее отобразится '-', это означает ,что сигнал с этой кнопки поступать на пейджер не будет. Кнопка [↑ ] включает прием вызова с функциональных клавиш на кнопке вызова.

Нажмите для сохранения.

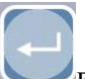

#### **Тест на неисправность**

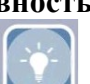

Нажмите кнопку , и на дисплее WD1W5 отобразится F1, F2, F3 и F4. Нажмите [↑ ] [↓ ]

для выбора раздела и затем нажмите для входа в тест-режим.

# **-F1: тестирование беспроводной работы**

Войдите в раздел F1, и на дисплее отобразится:

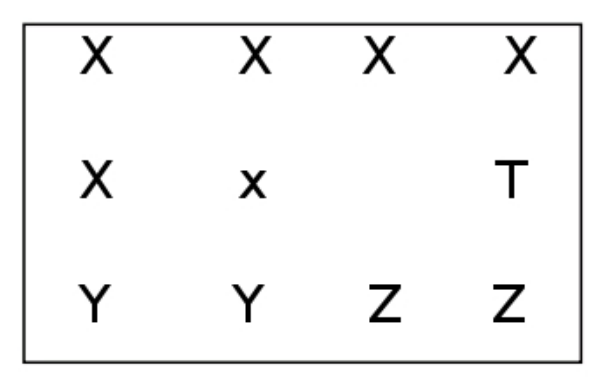

**X** означает 5-ти значный ID номер кнопки вызова. х- значение по умолчанию.

Например х: Если нажать [Отмена] на SC2X, на дисплее пейджера отобразится'1'. Кнопка [Вызов] - '8'; [Заказ] - '4'; [Счет] - '2'. Если нажать одновременно [Заказ] и [Отмена], то на дисплее отобразится код обслуживания '5'.

Если отображается **'F'**, то это неопознанный код обслуживания. Значит, что одновременно несколько клавиш нажато на кнопке вызова или существует неисправность.

**Y** объем переданных данных.

**Z** означает количество принятых вызовов, максимально до 99. Затем значение обнуляется, и прибавляется на единицу каждый раз при приеме вызова.

**R** означает код прибора (кнопка вызова или Репитер радиосигнала), от которого WD1X получает сигналы. Если **R** отображается как '-', то сигнал идет от кнопки вызова.

# **F2: Тест дисплея LCD**

Для проверки работы дисплея войдите в раздел F2. После входа в режим F2, на дисплее LCD появятся цифры от 1 до 9. Нажмите [C] для выхода.

# **-F3: Тест на проверку напряжения батареи.**

Войдите в раздел F3, на дисплее LCD появится:

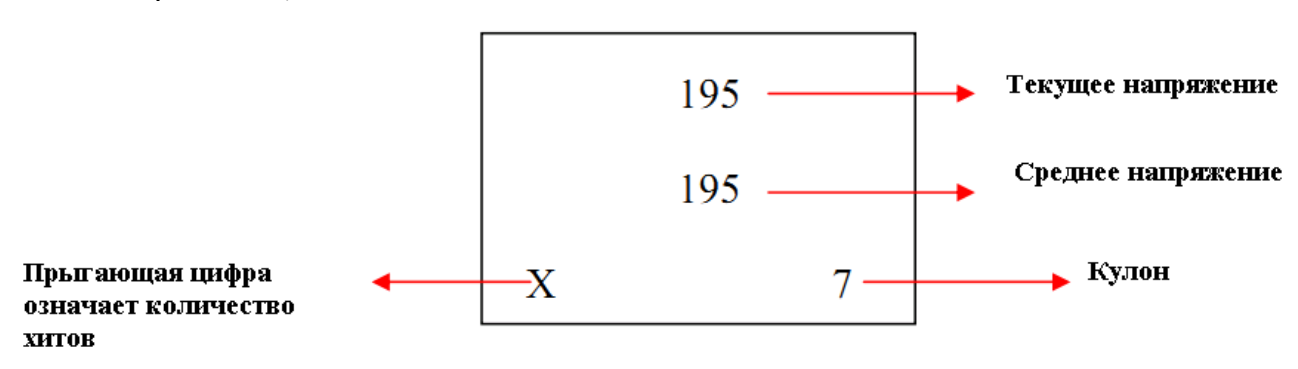

**Формула**: Напряжение = ( среднее напряжение/ 1024)\*3.3\*6.

Показания могут отличаться от реального напряжения от -10% до +10%.

Пожалуйста, заряжайте батарею вовремя. В противном случае батарея разрядится, и пейджер перестанет работать.

Пейджер с креплением на пояс PD1W5 разборка и сборка (доступ к питанию):

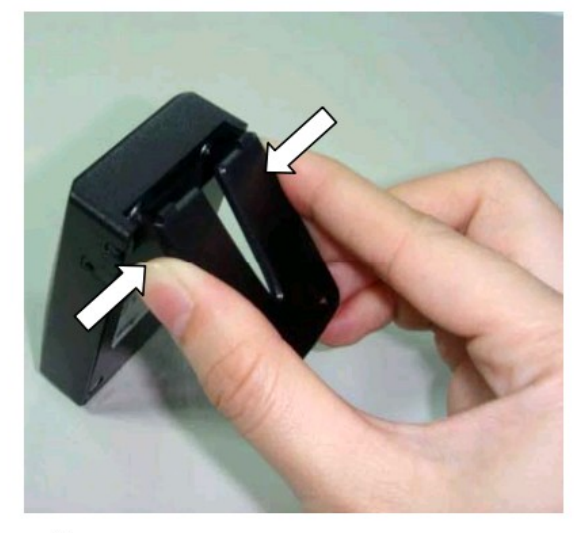

1. Снимите пряжку как показано на рисунке

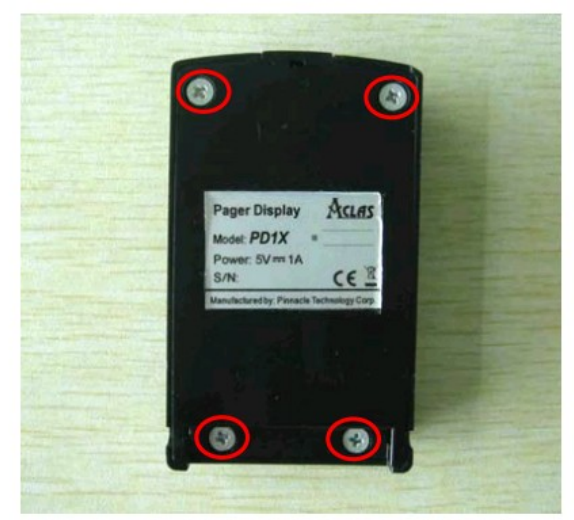

Отвинтите 4 шурупа 2.

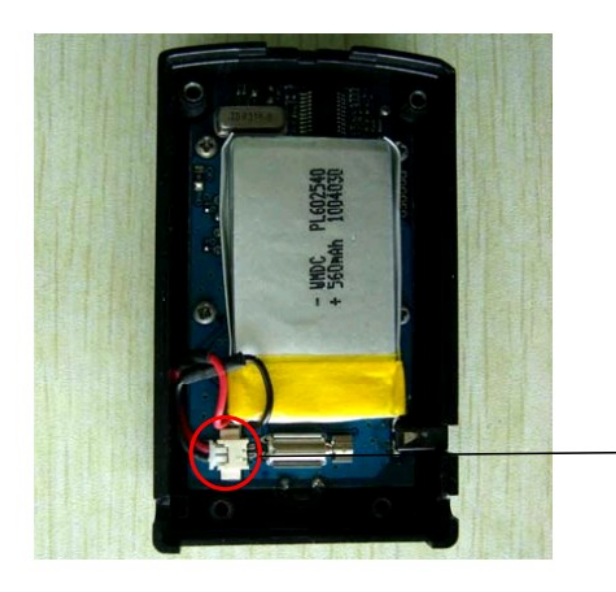

Откройте крышку вытащите и подключите соединительный кабель батарейки. Затем  $3.$ соберите пейджер в обратном порядке.

**Пейджер с креплением на руку WD1W5:**

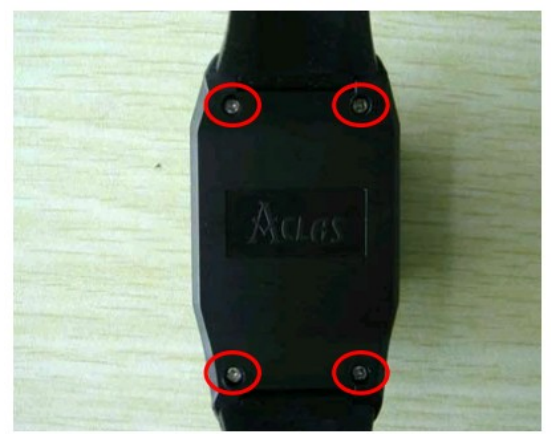

Отвинтите 4 шурупа.  $1.$ 

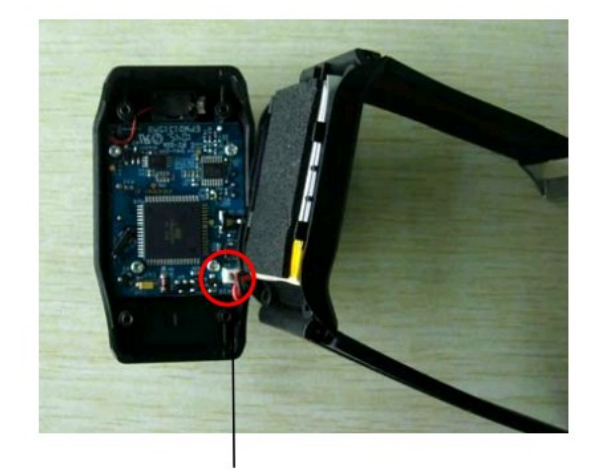

Откройте крышку, вытащите и 2. подключите соединительный кабель батарейки. Соберите пейджер в обратном порядке.

#### **F4: Проверка программного обеспечения и даты.**

Войдите в раздел F4, и на дисплее LCD отобразится версия программного обеспечения и текущая дата.

**F5**: отображает номер устройства.

# **Устройство для усиления сигнала**

# **Репитер радиосигнала**

Репитер радиосигнала используется для принятия и передачи сигнала. Он усиливает сигнал и увеличивает диапазон работы системы.

# **Внешний вид**

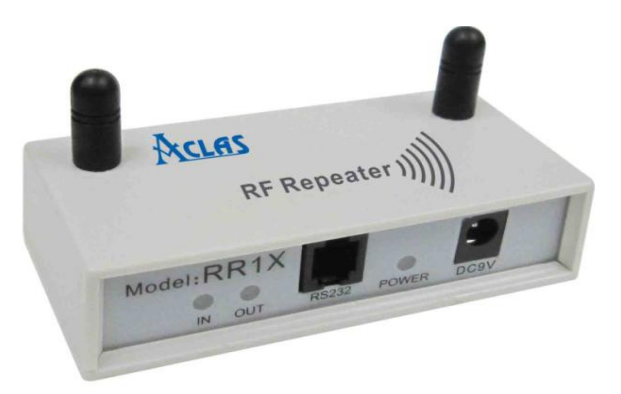

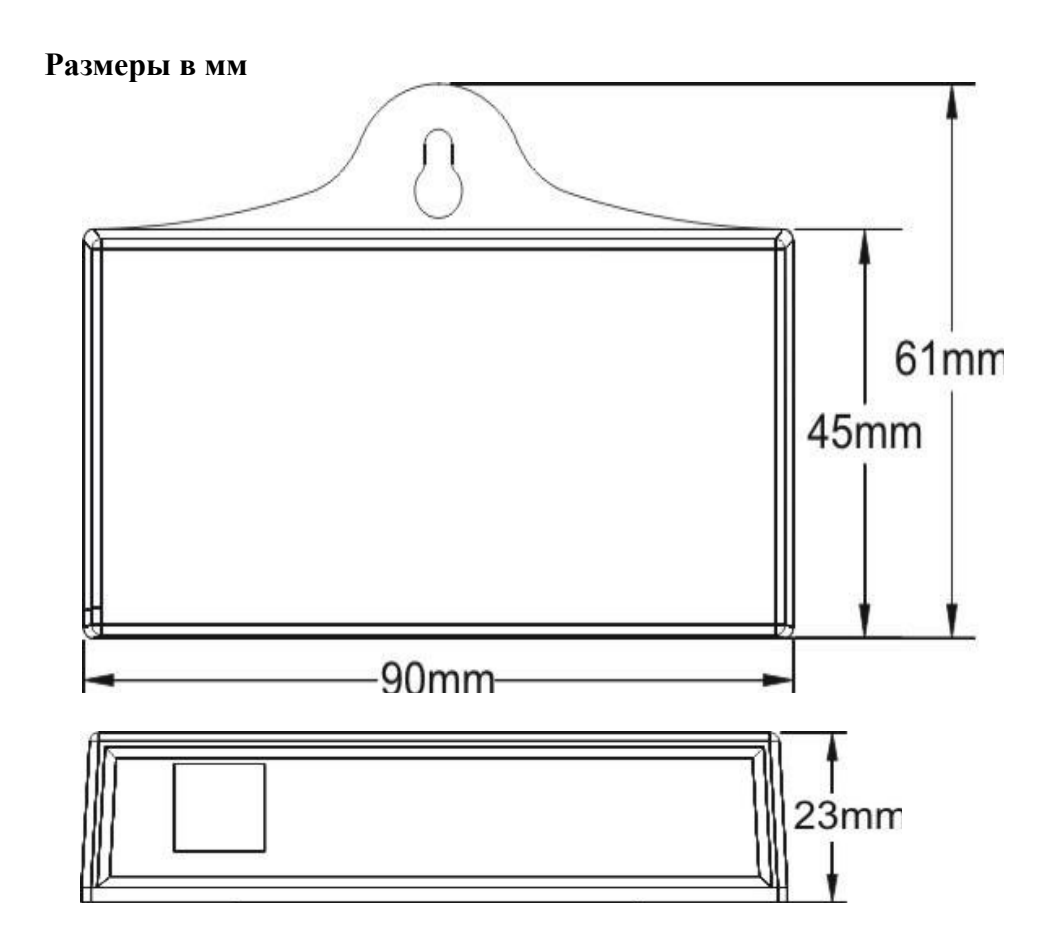

#### **Коммуникационная панель**

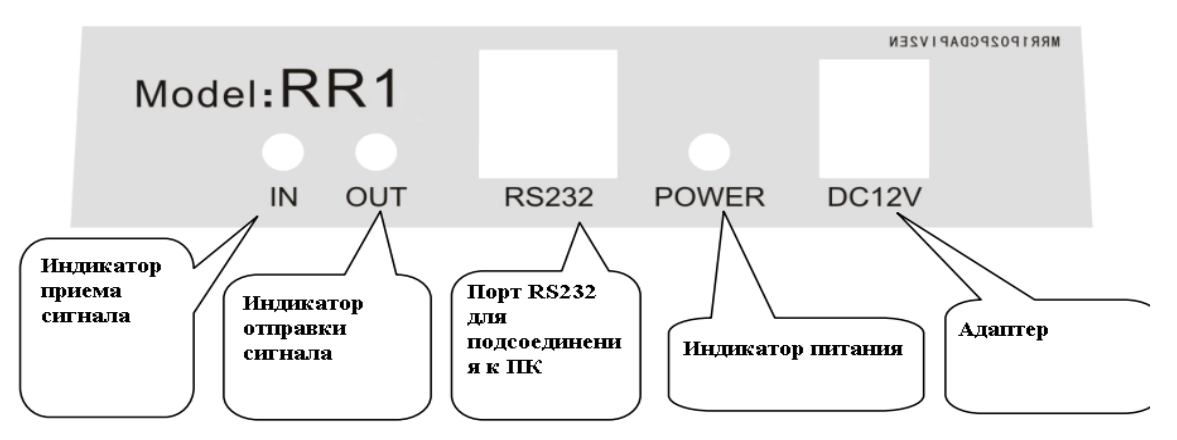

При включении загорается индикатор питания. При принятии сигнала загорается индикатор приема сигнала, а индикатор питания отключается

#### **Установка**

Снимите упаковку, подключите адаптер питания, присоедините дата кабель к репитеру и пк .

#### **Установка связи между репитером радиосигнала и кнопкой вызова**

**1.** Подсоедините репитер радиосигнала к ПК с помощью кабеля .

2. Скопируйте папку с по на ПК. Для того чтобы запустить ПО кликните 2 раза по

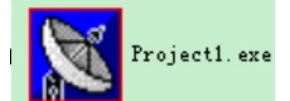

#### **3.** Выбор порта.

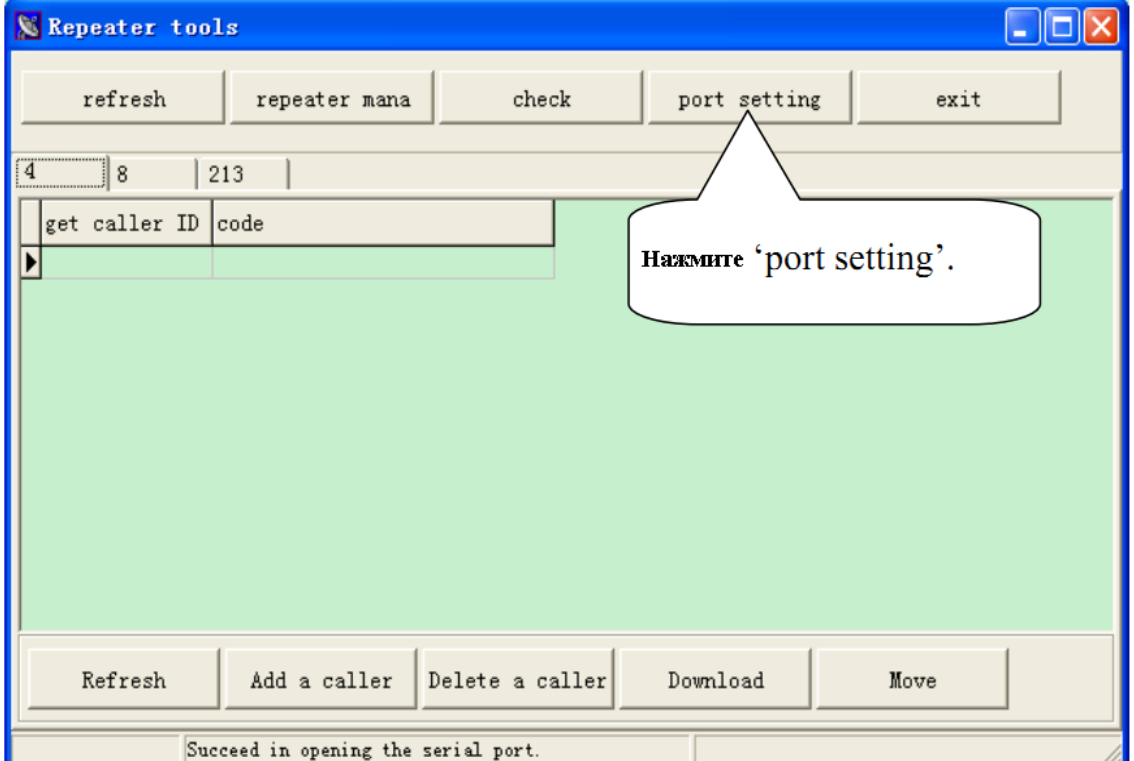

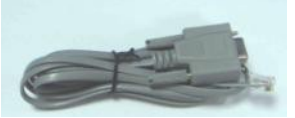

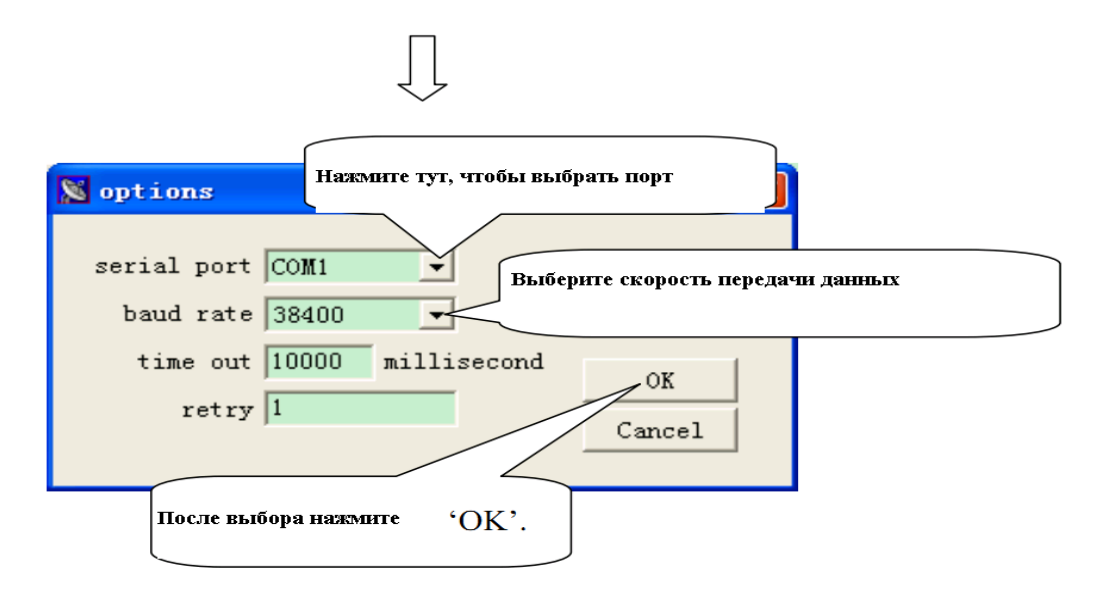

#### **4. Управление репитером**

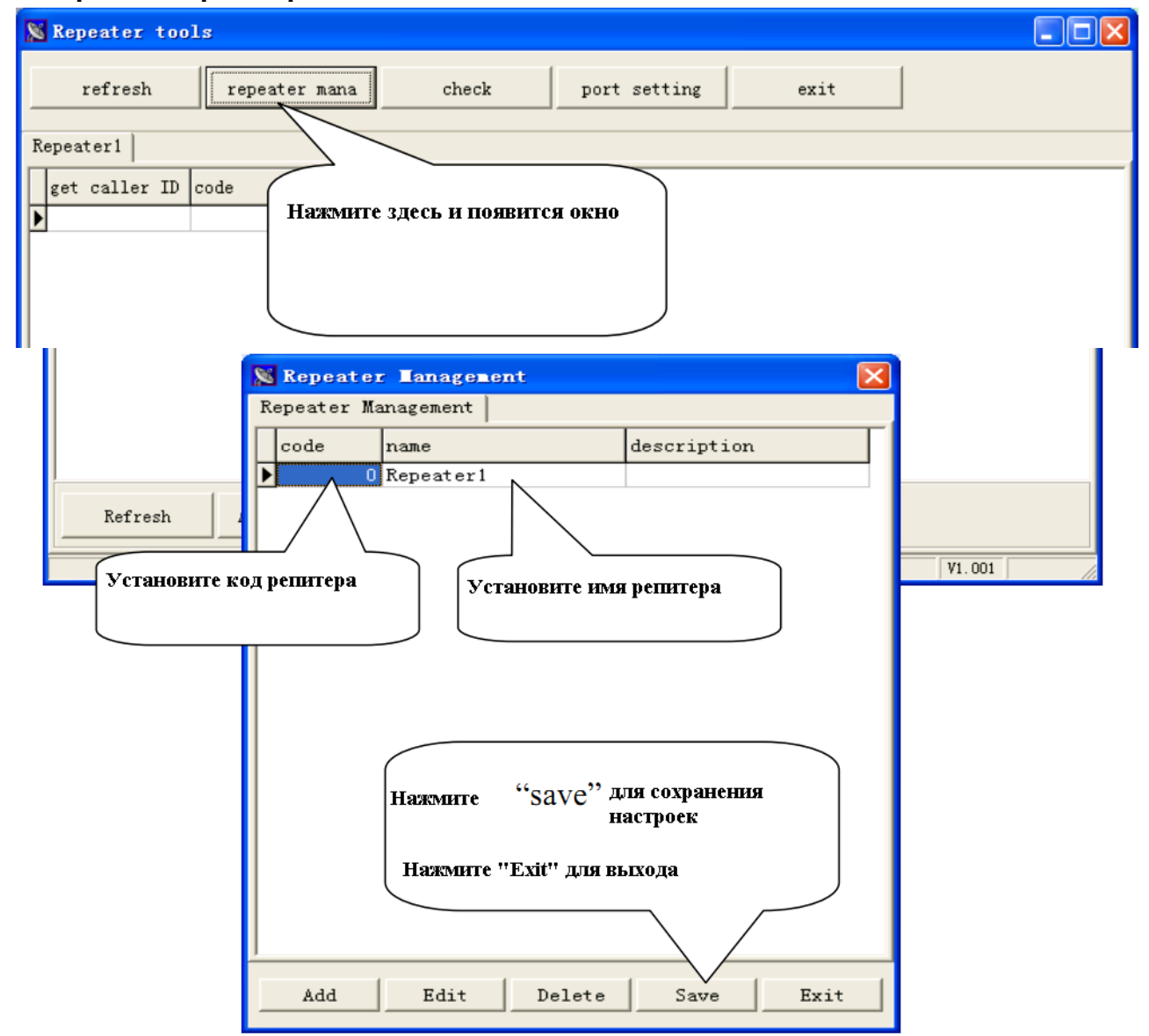

Нажмите "Add" для добавления репитеров.

Нажмите "Edit" для редактирования.

Нажмите "Delete" для удаления репитеров.

**Примечание:** В репитере нет заложенных данных об ID кнопок вызова.

Репитер может принимать и передавать сигнал от кнопки вызова, только если в поле действия нет другого репитера. Он подходит для системы, где требуется только один репитер во избежание трудностей в настройке и техническом обслуживании.

Если в репитере сохранен ID кнопки вызова, то он может принимать и передавать сигнал только от этой кнопки вызова.

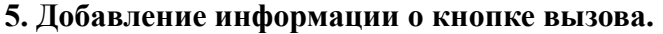

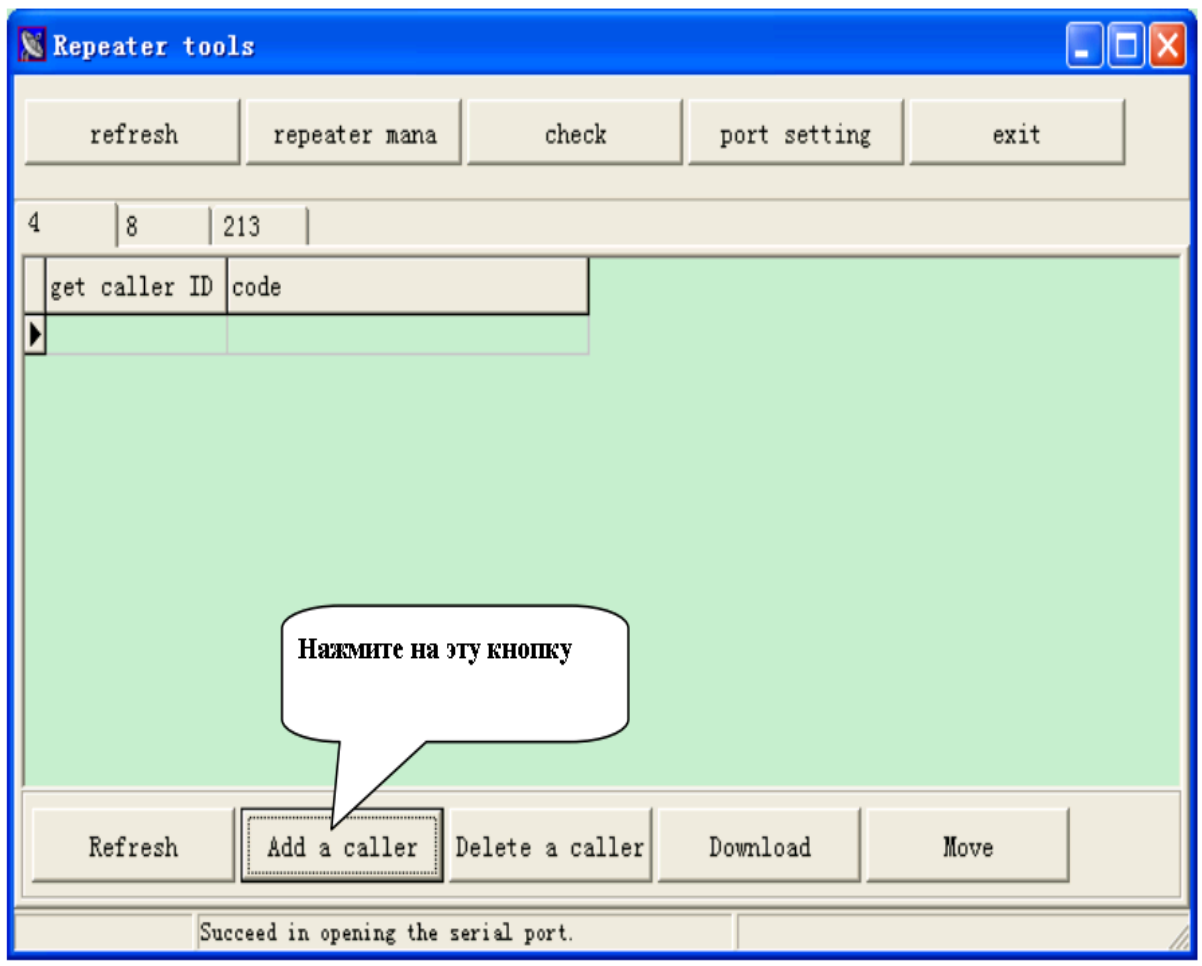

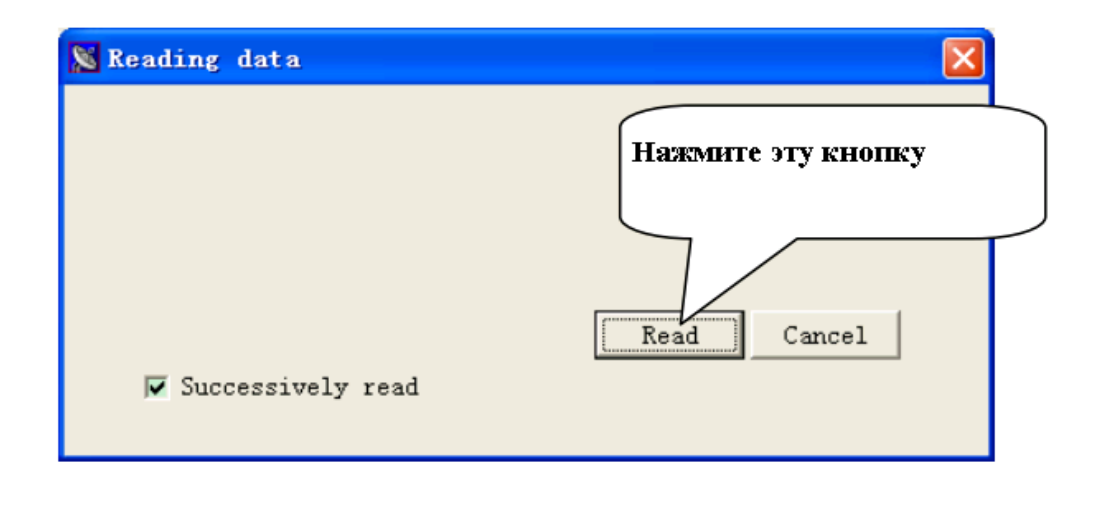

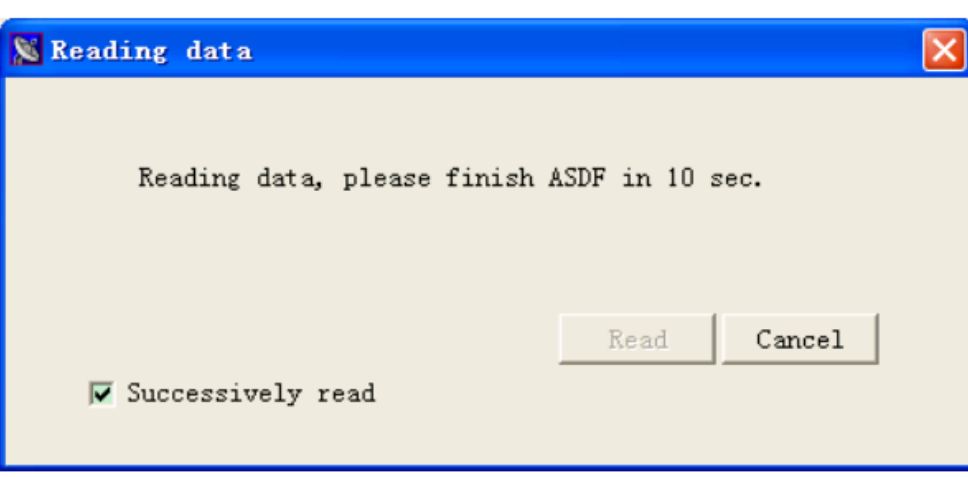

**6.**На кнопке вызова нажмите одновременно [Вызов] и [Счет].

Появится следующее окно:

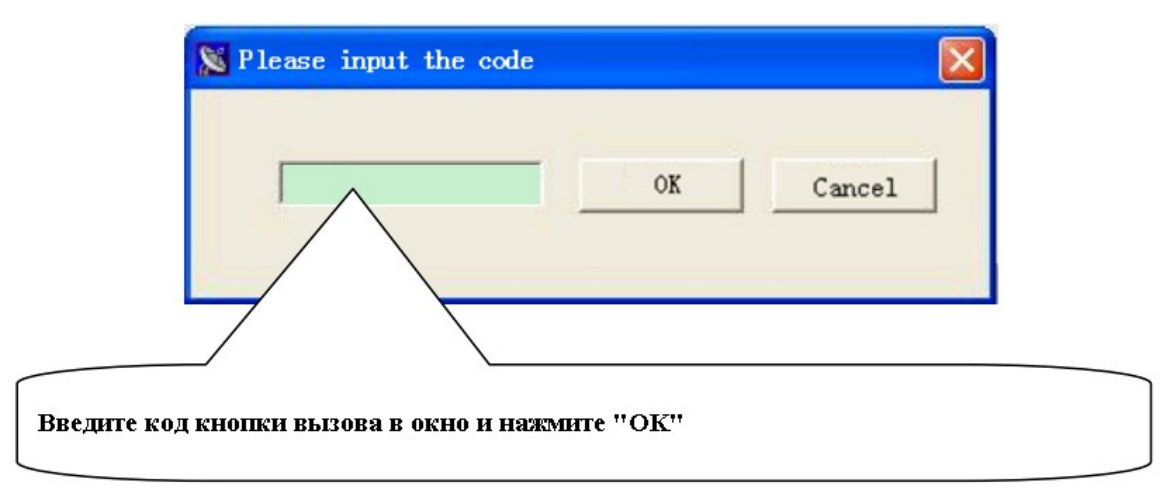

**Примечание**: Код может быть производным. Мы предлагаем использовать номер стола в качестве кода.

**7.** Нажмите 'Download' и закончите установку соединения.